# **TI PROGRAMMABLE 58/59 RPN Simulator**

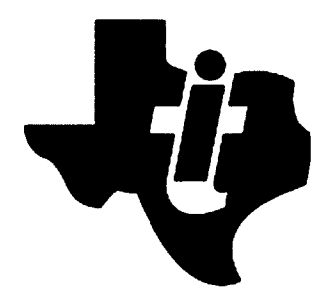

# **TABLE OF CONTENTS**

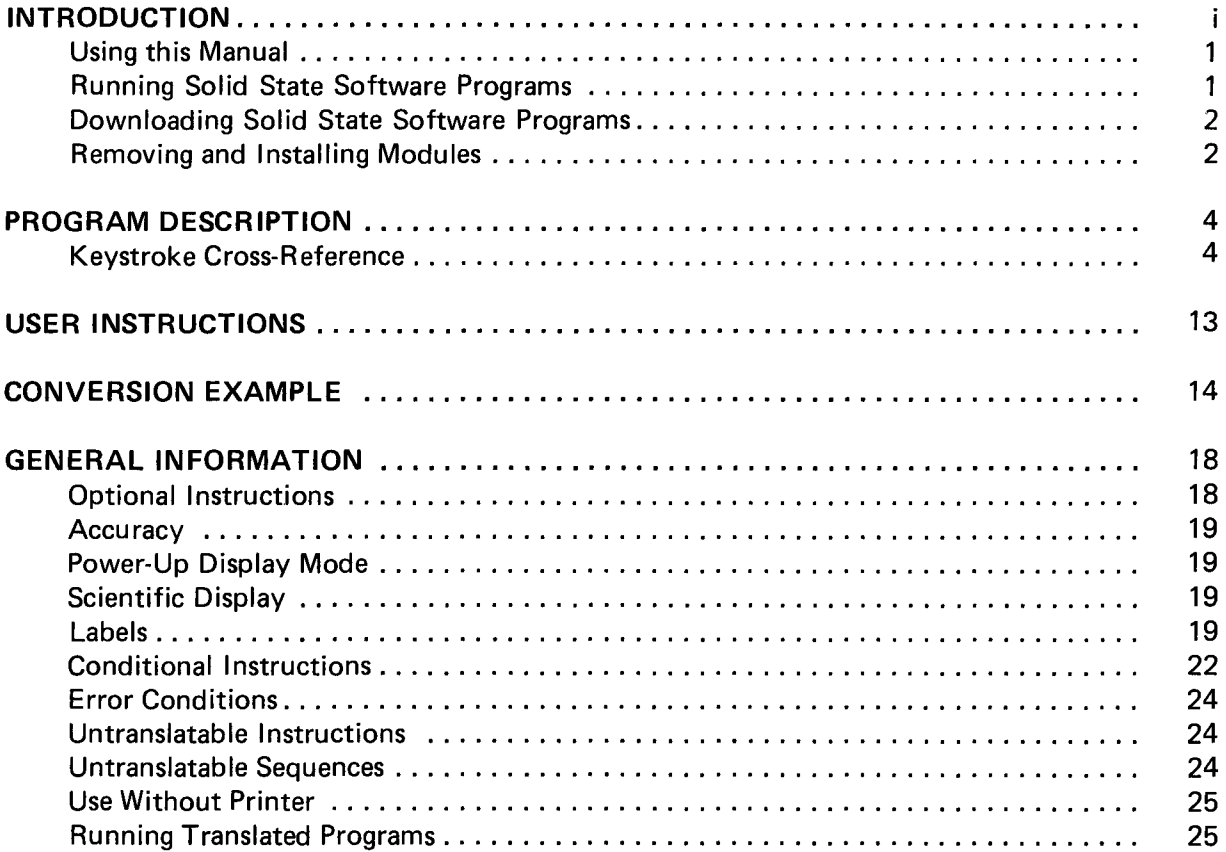

i.

### **INTRODUCTION**

Your calculator contains a removable Solid State Software\* module which places a large library with a variety of programs at your fingertips the instant you turn the calculator on. Each Solid State Software module contains up to 5000 program steps. Within seconds, you can replace the Master Library Module with an optional module, ranging from Applied Statistics to Aviation, to tailor your calculator to solve a series of professional problems with minimal effort. Your Solid State Software library does not take up valuable memory space needed for your own programs. In fact, you can call a library program as a subroutine from a program of your own without interruption.

# **USING THIS MANUAL**

After this brief introduction, you will find the description, a keystroke cross-reference, user instructions and an example of translating instructions from the Hewlett-Packard-67 to the TI-59 using the RPN-Simulator. Also included is general information regarding the program.

# **RUNNING** SOLID STATE SOFTWARE **PROGRAMS**

First of all, to eliminate any possibility of having any pending operations or previous results interfering with your current program, turn your calculator off for a couple of seconds, and back on again. This off/on sequence is the assumed starting point for the example in this manual. Now press the key sequence [2nd] [Pgm] [ 0 ] [ 1 ] [SBR] [Write] to call and run the identification program. Notice the display goes blank except for a faint "[" at the far left which indicates that calculations are taking place. After about 15 seconds, "13." will appear in the display. This displayed number indicates that the RPN Simulator is installed in the calculator. If the display is flashing after running the identification subroutine, refer to "In Case of Difficulty" in the SERVICE INFORMATION Appendix of the Owner's Manual.

Before you begin using the *Solid State Software* programs on your own, here are a few things to keep clearly in mind until you become familiar with your calculator.

- 1. Press [CLR] before running a program if you are not sure of the status of the calculator. (To be completely sure of calculator status, turn it off and on again but remember that this will clear the program memory.)
- 2. There is no visual indication of which Solid State Software program has been called. If you have any doubts, the safest method is to call the desired program with [2nd] [Pgm] mm, where mm is the two-digit program number. The calculator will remain at this program number until another program is called, [RST] is pressed or the calculator is turned off.
- 3. A flashing display normally indicates an improper key sequence or that a numerical limit has been exceeded. When this occurs, always repeat the program sequence and check that each step is performed as directed by the User Instructions. Any unusual limits of a program are given in the User Instructions or related notes. The In Case of Difficulty portion of Appendix A in the Owner's Manual may be helpful in isolating a problem.

\*Tradennark of Texas Instruments

4. Some of the Solid State Software programs may run for several minutes depending on input data. If you desire to halt a running program, press the [RST] key. This is considered as an emergency halt operation which returns control to the main memory. A program must be recalled to be run again.

# **DOWNLOADING** SOLID STATE SOFTWARE **PROGRAMS**

If you need to examine a *Solid State Software* program, it can be downloaded into the main program memory.\* This will allow you to single step through a program in or out of the learn mode. It also allows using the program list or trace features of the optional printer. The only requirement for downloading a Solid State Software program is that the memory partition be set so there is sufficient space in the main program memory to receive the downloaded program. The key sequence to download a program is [2nd] [Pgm] mm [2nd] [Op] 09, where mm is the program number to be downloaded. This procedure places the requested program into program memory beginning at program location 000. The downloaded program writes over any instructions previously stored in that part of program memory. Remember to press [RST] before running or tracing the downloaded program.

Please note that RPN Simulator programs 1, 3, and 54 require repartitioning of the TI-59 calculator in order to have sufficient space to download. The partitioning for RPN-1 is 4 [Op] 17; the partitioning for RPN-3, 2 [Op] 17; and the partitioning for RPN-54, 3 [Op] 17. The partitioning must be performed before the downloading sequence.

# **REMOVING AND INSTALLING MODULES**

The Master Library Module is installed in the calculator at the factory, but can easily be removed or replaced with another. It is a good idea to leave the module in place in the calculator except when replacing it with another module. Be sure to follow these instructions when you need to remove or replace a module.

# **CAUTION**

Be sure to touch some metal object before handling a module to prevent possible damage by static electricity.

- **1. Turn the calculator OFF.** Loading or unloading the module with the calculator ON may cause the keyboard or display to lock out. Also, shorting the contacts can damage the module or calculator.
- 2. Slide out the small panel covering the module compartment at the bottom of the back of the calculator. (See diagram on page 3).
- 3. Remove the module. You may turn the calculator over and let the module fall out into your hand.
- 4. Insert the module, notched end first with the labeled side up into the compartment. The module should slip into place effortlessly.
- 5. Replace the cover panel, securing the module against the contacts.

\*Unless the library is a protected, special-purpose library.

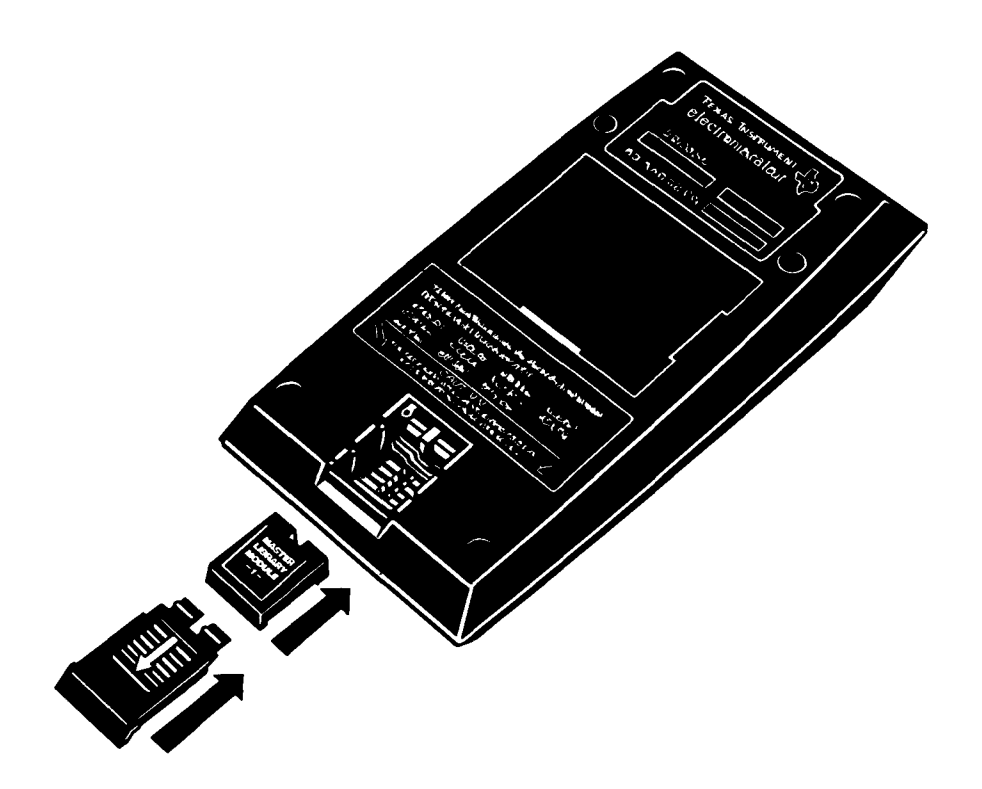

Don't touch the contacts inside the module compartment as damage can result.

# **PROGRAM DESCRIPTION**

This library is designed to aid you in expanding your collection of TI-59 software by converting and simulating programs written in Reverse Polish Notation. The starting point of the conversion routine is the Hewlett-Packard 67 version of RPN. The entire process requires only three steps:

- Enter the HP-67 keycodes and watch your print cradle print the corresponding TI-59 keystrokes in a program-listing format. HP-67 keycodes and step numbers are also printed for easy reference.
- Key the program back into your TI-59 and record it on magnetic cards for future use.
- Execute the program on your TI-59. Programs included in this library act as subroutines which simulate the RPN instructions.

# **KEYSTROKE CROSS-REFERENCE**

If you have an HP-67, the simplest way to obtain the correct keycodes for input is to load the RPN program into the HP-67 and read the keycodes out of the display while singlestepping through the W/PRGM mode. For your convenience, the following Keystroke Cross-Reference provides the correct HP-67 keycodes corresponding to HP-65, HP-67 and HP-97 keystrokes. The last column lists the TI-59 instructions that result from entering any legal keycode.

### **KEYSTROKE CROSS-REFERENCE**

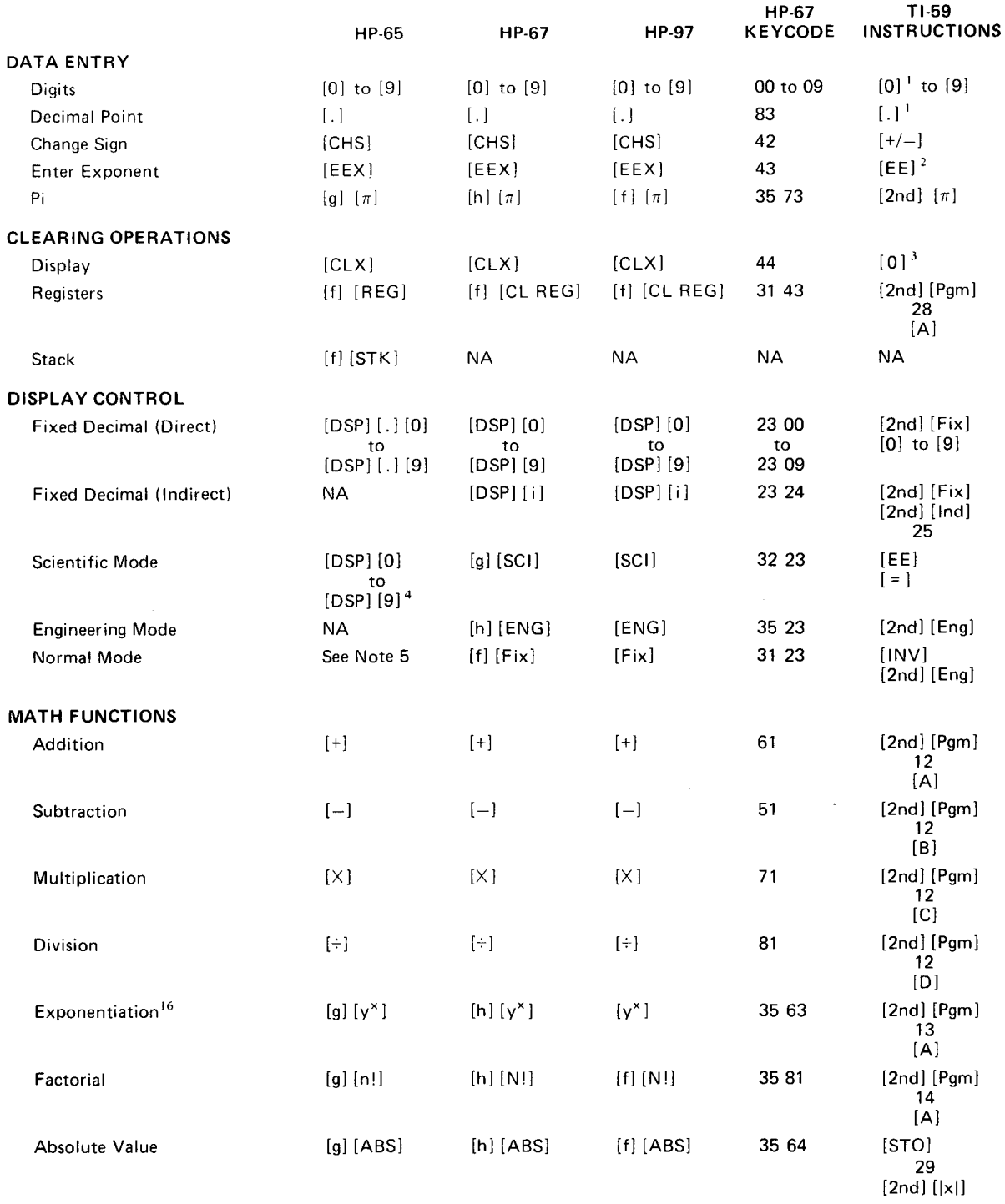

.<br><sup>1</sup> If the stack lift is enabled, [2nd] [Pgm] 51 [A ] precedes this instruction.<br><sup>2</sup> When [EEX] is preceded by anything other than a numeric instruction, the resulting TI-59 code is [1] [EE]. See note 1.

State in the state is preceded by any image of collection in the TI-59 also clears the scientific display mode.<br><sup>3</sup>[0] is used instead of [CLR] because [CLR] on the TI-59 also clears the scientific display mode.

<sup>4</sup>The HP-65 also selects the fixed decimal mode when a scientific display is requested.

 $<sup>5</sup>$ The HP-65 requires the selection of a fixed decimal mode to return to normal mode.</sup>

<sup>16</sup> 1n the event that invalid arguments are entered, a flashing display results; however, the stack is also dropped contrary to the operation of the HP-67. The last x and display registers are not affected.

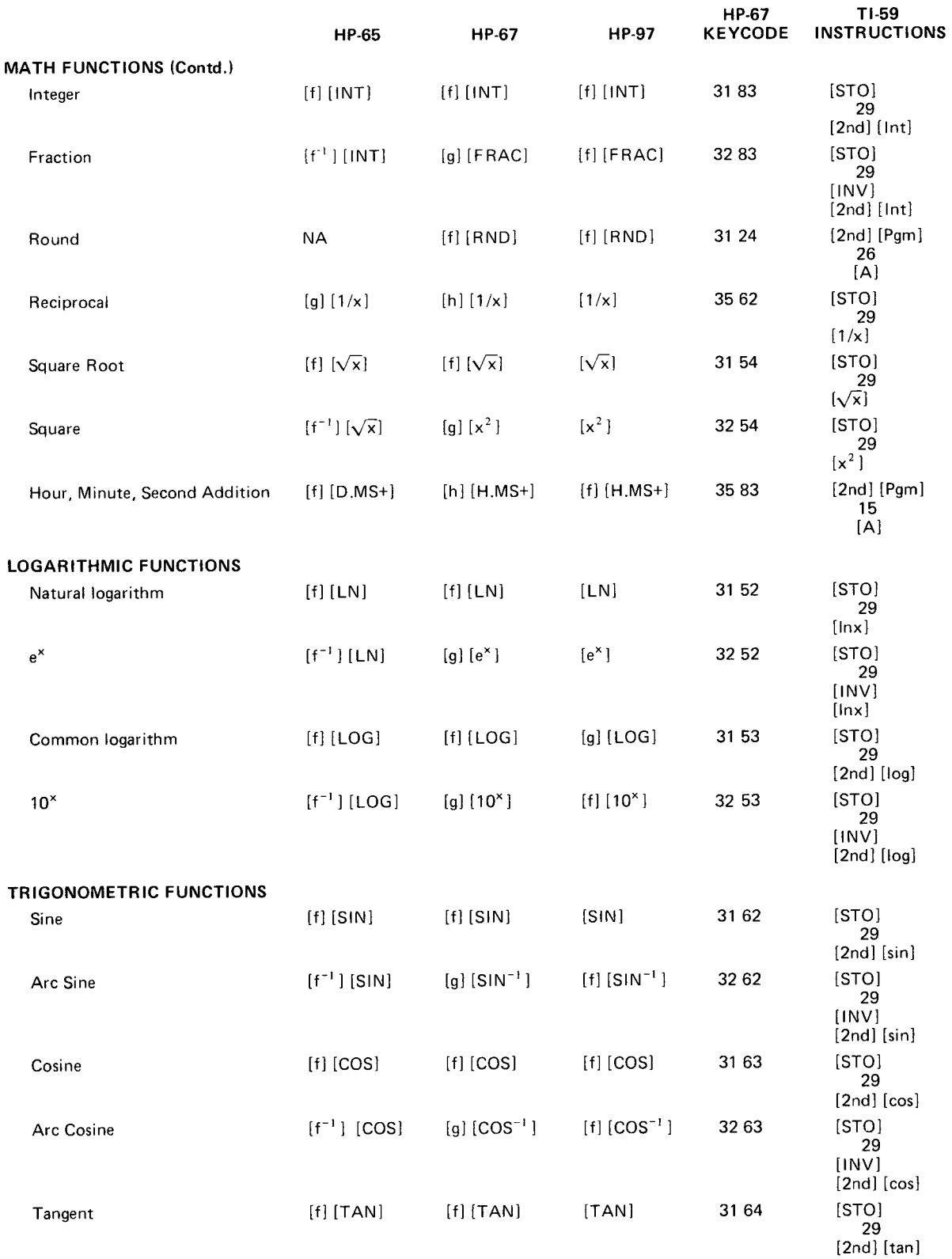

![](_page_8_Picture_214.jpeg)

 $^6$ The HP-65 has only nine data registers corresponding to the HP-67 op code suffixes 01-09.

![](_page_9_Picture_207.jpeg)

 $^{\circ}$ The HP-65 has only nine data registers corresponding to the HP-67 op code suffixes 01-09.

 $<sup>7</sup>[2nd] [A']$  is used in place of  $[A]$  when the stack lift is disabled.</sup>

 $^{\circ}$ This is a merged instruction on the TI-59. See page V-51 of *Personal Programming.* 

![](_page_10_Picture_203.jpeg)

 $'$  [2nd] [A'] is used in place of [A] when the stack lift is disabled.

<sup>9</sup> Labels 0–9 are assigned to the TI-59 labels [INV], [Inx], [CE], [CLR], [x≷t], [x<sup>2</sup>1, [v/x], [1/x], [STO], and [RCL], respectively, on the second occurrence of any label the next available label in the label list is

![](_page_11_Picture_295.jpeg)

<sup>9</sup>Labels 0—9 are assigned to the T1-59 labels [INV], [Inx], [CE], [CLR], [x≷t], [x<sup>2</sup>], [√x], [J1/x], [STO], and [RCL], respectively, on<br>their first occurrence. On the second occurrence of any label the next available la

<sup>10</sup>The next available label in the label list is chosen.

<sup>11</sup> Since flag 2 is a command-cleared flag on the HP-67, the user is advised to associate flags 1 and 2 with HP-67 flags 0 and 1 when working<br>with an HP-65.

![](_page_12_Picture_218.jpeg)

 $10$ The next available label in the label list is chosen.

''Since flag 2 is a command-cleared flag on the HP-67, the user is advised to associate flags 1 and 2 with HP-67 flags 0 and 1 when working with an HP-65.

 $^{12}$ The HP-65 can also test to see if the flag is not set. In this case, simply remove the TI-59 [INV] instruction from the translated program. <sup>13</sup>The HP-65 decrements R8 rather than 1. In order to ensure proper operation, the user should modify HP-65 programs to reflect this<br>difference before translation. Also, the simulation program will decrement past zero whe

14 If the optional print cradle is used with the simulation program, these instructions may be replaced with a TI-59 [2nd] [Prt] instruction.

 $^{15}$ [INV] [SBR] on the TI-59 is merged to form the [RTN] instruction as keycode 92.

![](_page_13_Picture_56.jpeg)

<sup>17</sup>The translation program generates  $[x\ge t]$  4 [INV] [2nd] [Write]  $[x\ge t]$ . This must be corrected by deleting the [INV] instruction.

 $\hat{\phantom{a}}$ 

# **USER INSTRUCTIONS**

![](_page_14_Picture_217.jpeg)

### **NOTES:**

1Pressing [SEM] [2nd] [Write] after selecting the program prints

### RPN SIMULATOR

13.

and leaves "13." in the display.

<sup>2</sup>Pressing [2nd] [St flg] 9 after initialization allows the program to be run without a printer. See Use Without Printer in the GENERAL INFORMATION section.

- $3$ Using the multiple entry method should require no more than  $3$  entry cycles. Eighty-one entries are allowed on the first cycle. Fewer entries may be allowed for successive cycles as part of memory may be used for other purposes. In any case, when the calculator has accepted the maximum number of entries possible, it automatically executes step 6a. Naturally, if you run out of keycodes before the calculator's memory is filled, you will have to execute step 6a manually.
- <sup>4</sup>The [INV] [2nd] [List] function is used to print the input data. This may be stopped by pressing [R/S] before proceeding to step 6b. If flag 9 has been set, no input will be checked; however, [C] must still be pressed in order to translate instructions.

<sup>5</sup>Note that the editing operations function similarly to the TI-59 [2nd] [Ins] and [2nd] [Del] instructions.

<sup>6</sup>See Optional Instructions in the GENERAL INFORMATION section.

# **CONVERSION EXAMPLE**

Convert the following random number program written for an HP-67. The seed (0<x<199017) is entered on key [ B] and uniformly distributed numbers are generated using key [ A].

![](_page_15_Picture_142.jpeg)

![](_page_15_Picture_143.jpeg)

![](_page_16_Picture_189.jpeg)

![](_page_16_Picture_190.jpeg)

![](_page_16_Picture_191.jpeg)

Ŧ

### **ENTER PRESS DISPLAY COMMENTS**

# **[WS]** Translate program

In interpreting the translated instructions, the HP-keycode is centered on the tape, and the HP-step numbers are in the first column of the tape. The second column contains TI-step numbers; the third column, TI-keycodes; and the fourth column, TI-instructions.

![](_page_17_Picture_180.jpeg)

 $\overline{\mathcal{L}}$ 

![](_page_18_Picture_170.jpeg)

![](_page_18_Picture_171.jpeg)

### **OPTIONAL INSTRUCTIONS**

Pressing [ D ] immediately after completing the translation prints out the following optional instructions.

![](_page_19_Picture_130.jpeg)

The [GTO] 000 is used to simulate the wrap-around feature of many RPN calculators; i.e., if your original program requires the first step to logically follow the last step, this instruction sequence should immediately follow the main body of the TI-59 program.

The remaining instructions may be used to manipulate the simulated stack registers. If these instructions are included, the following operations are available from the keyboard:

 $[SBR] [SBR]$  --Simulates the  $[ENTER \uparrow]$  function.  $[SBR] [GTO]$  --Simulates the  $[R \uparrow]$  function.  $[SBR] [RST]$  --Simulates the  $[R \downarrow]$  function.

# **ACCURACY**

The TI-59 carries 13 digits of accuracy internally. This can cause output discrepancies when the original program is written for a calculator with a different accuracy level. For example, the first three numbers generated by the above HP-67 random number program when using  $\pi$  as a seed are

.88598, .08557, and .68228.

However, the resulting TI-59 program generates these numbers:

.88598, .08556, and .54354.

# **POWER-UP DISPLAY MODE**

The TI-59 display is in a floating point mode at power-up. If the original program is written for a calculator which powers up in a different display mode, you may wish to place the TI-59 in the same display mode before running your program.

# **SCIENTIFIC DISPLAY**

The use of the scientific display mode can cause problems in that Hewlett-Packard calculators use two different keys for entering exponents and selecting the scientific display mode where the TI-59 uses the same key for both functions. For example, in the HP-67 random number program above, 10,000 is entered into the display by the key sequence  $5 \text{ [q] } [10^{\circ}]$ . A more common practice is to use the sequence [EEX] 5. However, the resulting TI-59 code places the calculator's display in the scientific mode. The solution is to include an [INV] [EE] in the TI-59 code where needed or to use the first sequence.

Another difficulty is that the TI-59 will not go into scientific mode directly from engineering mode. For example, the [g]  $[SCI]$  instruction of the HP-67 is translated as  $[EE]$  [=]; however, if the TI-59 is in engineering mode when this sequence is encountered, it will remain in engineering mode unless the sequence is modified to  $[1NV]$  [2nd]  $[ENG]$  [EE]  $[=]$ .

### **LABELS**

The TI-59 allows each label to be assigned only once. The following table illustrates the correspondence between the first occurrence of an HP-67 label and the TI-59 label assigned to it:

![](_page_20_Picture_136.jpeg)

If one of these labels occurs again, the next available label in the following list is selected for use in the **T I -59** program:

![](_page_21_Picture_145.jpeg)

\*The following keycodes are altered from their original spelling in the output listing:

![](_page_21_Picture_146.jpeg)

It is doubtful that any of your programs will ever require a merged instruction label; however, if one does, these labels will have to be loaded into program memory synthetically. For example, to enter label [2nd] [Pgm] [2nd] [Ind] (keycode 62), press: [STO] 62 [BST] [BST] [2nd] [Lbl] [SST]. This sequence makes use of the [STO] instruction to merge the 6 and 2 into a single op code and then replaces it with the [2nd] [Lbl] instruction. The merged instruction labels and their appropriate keystrokes are listed in the following table:

![](_page_21_Picture_147.jpeg)

When a label is repeated, it may be necessary to modify transfers to the label in the output program as shown below.

The following is a translation of the HP-67 sequence:

 $\epsilon$ 

[f] [LBL] [A] [GTO] [A] [f] [LBL] [A]

![](_page_22_Picture_92.jpeg)

Since the transfer in Step 2 is to label [A] in step 3, the transfer address must be modified as follows:

![](_page_22_Picture_93.jpeg)

The resulting **TI-59** code is as follows and can be entered into your calculator's memory using the instructions on V-45 in Personal Programming:

![](_page_23_Picture_104.jpeg)

# **CONDITIONAL INSTRUCTIONS**

Conditional instructions are handled by performing the opposite test used in the original code and transferring around the next instruction block if the test requirements are satisfied.

One problem, however, is that the HP-65, unlike the HP-67, skips the next two instructions. Often the two HP-65 instructions can be represented by a single HP-67 instruction as in the following example.

### **Example 1:**

![](_page_23_Picture_105.jpeg)

**In** this case the translated program would operate correctly. But the following example requires some modification.

### **Example 2:**

![](_page_23_Picture_106.jpeg)

\*Note that the HP-67 sequence does not perform the same function as the HP-65 sequence in this case.

# **Example 1:**

This routine is translated correctly because [GTO] [ **1 ]** is merged into a single step in the HP-67

![](_page_24_Picture_188.jpeg)

# **Example 2:**

This routine is translated incorrectly as the HP-67 sequence does not perform the same function as the **HP-65** sequence.

![](_page_24_Picture_189.jpeg)

The solution to the problem is to modify the output sequence such that **[LBL]** [SUM] follows the translation of step 3 as shown here.

![](_page_24_Picture_190.jpeg)

# **ERROR CONDITIONS**

HP-67 programs halt when an error is encountered. To duplicate this feature on the TI-59, press [2nd] [St flg] [ 8 ] before running a program.

Not all errors are handled in the same manner. The HP-67, for example, will not overflow a data register where the TI-59 will. Also, the simulation program drops the stack when invalid arguments for the  $Y^x$  function are entered where the HP-67 does not.

# **UNTRANSLATABLE INSTRUCTIONS**

Due to the incompatibility of the HP-67 and TI-59 instruction sets, certain instructions cannot be handled by this library. These include

> $[GTO]$   $[$  (i)  $]$ [f] [GSB] [ (i) ] [g] [MERGE]

Also, the octal conversion provided in the HP-65 is not simulated by this library.

Finally, the data entry flag (flag 3 of the HP-67) is not simulated by the TI-59. A solution to this problem is to alter the flag 3 test to an  $X\neq 0$  test and enter 0 whenever no input is required during execution of the translated program. Another solution would be to require the user to manually set flag 3 when making an input if this test is required.

# **UNTRANSLATABLE SEQUENCES**

You may find that certain "trick" sequences will not operate properly after being translated. The following HP-67 sequence, for example, places 10 in the display if x and y are equal and 0 if they are not:

> $[g]$   $[x=y]$  $[1]$  $[0]$

### Translating this program, we obtain

![](_page_26_Picture_107.jpeg)

The difficulty here is that the stack is lifted when 10 is placed in the display; but does not lift for 0. That routine may or may not run correctly depending on the requirements of the original program.

### **USE WITHOUT PRINTER**

The use of a printing unit is highly recommended when translating programs. However, if flag 9 is set following initialization (step 2 of the User Instructions), the program may be used without a printer. In this case, the calculator displays the TI-59 step number for about four seconds followed by the corresponding keycode.

### **RUNNING TRANSLATED PROGRAMS**

Most translated programs can be run using the original user instructions. However, there are two problems that may occur.

When user-accessible labels are given multiple assignments in the original program, the user instructions will have to be modified according to the label assignments made by the translation routine. These assignments are shown on the output tape as illustrated in the Labels section.

Also, if the automatic stack lift feature is required on input, it will have to be duplicated manually by pressing [SBR] [SBR] (See Optional Instructions) before entering an input value and continuing with program execution. The execution of many programs, however, does not require that the stack be lifted when an input is made. Whether this operation is needed can best be determined by experimenting with the translated program.